#### **LAND DESKTOP**

# **Operating Procedures and Tips**

### **Drawing a finished grade line (FG) on an existing ground profile**

## **Menu Symbols Definitions**

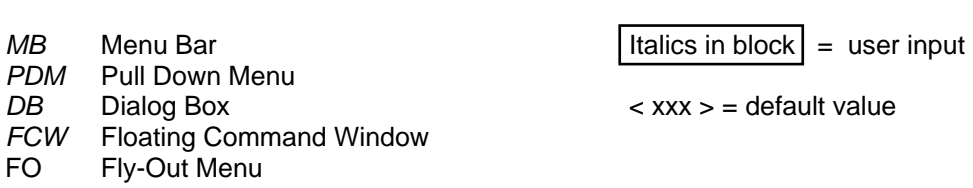

This procedure makes the following assumptions: The user has basic AutoCAD skills. The user has created or opened a drawing with an Existing Grade (EG) line.

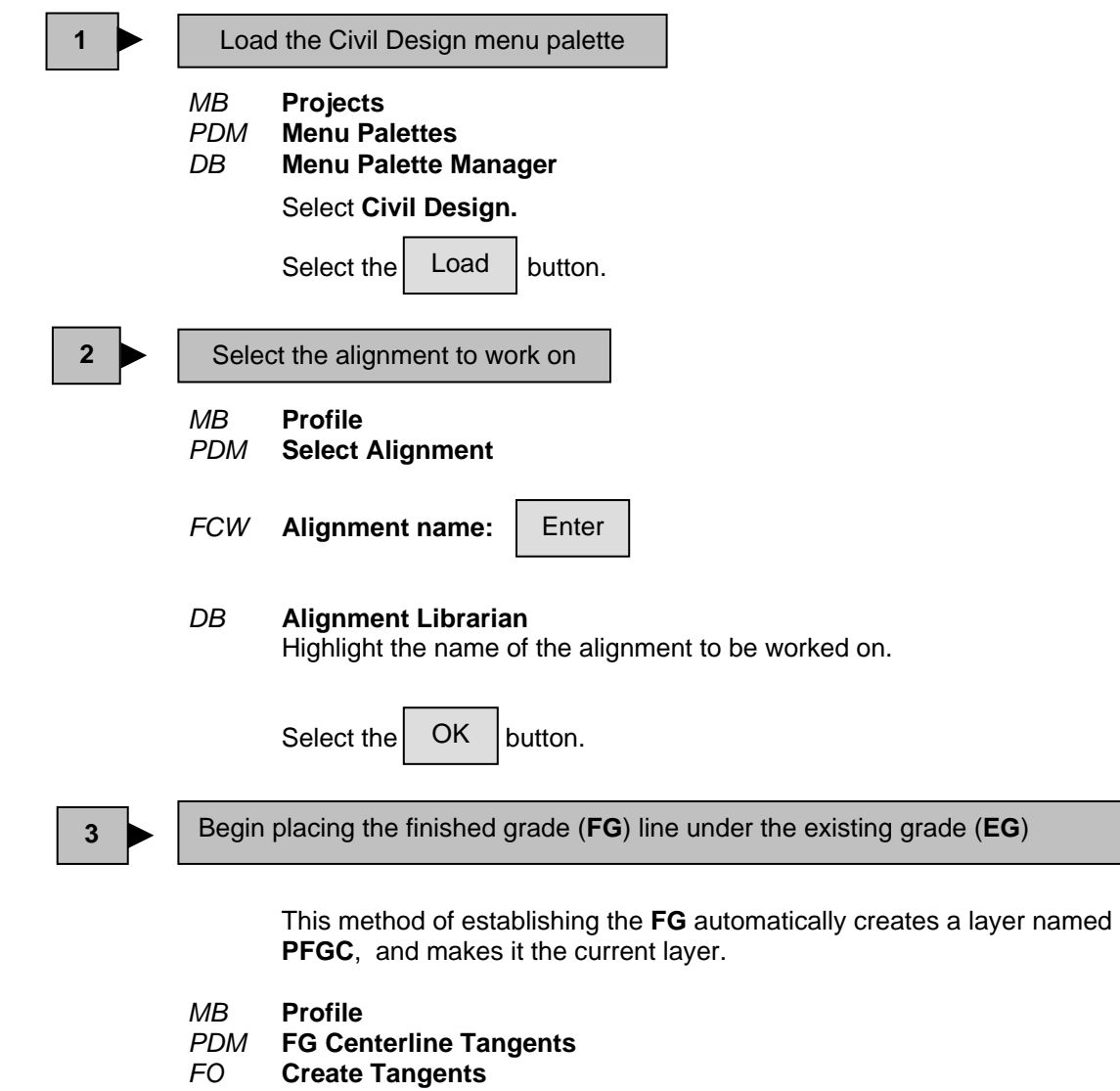

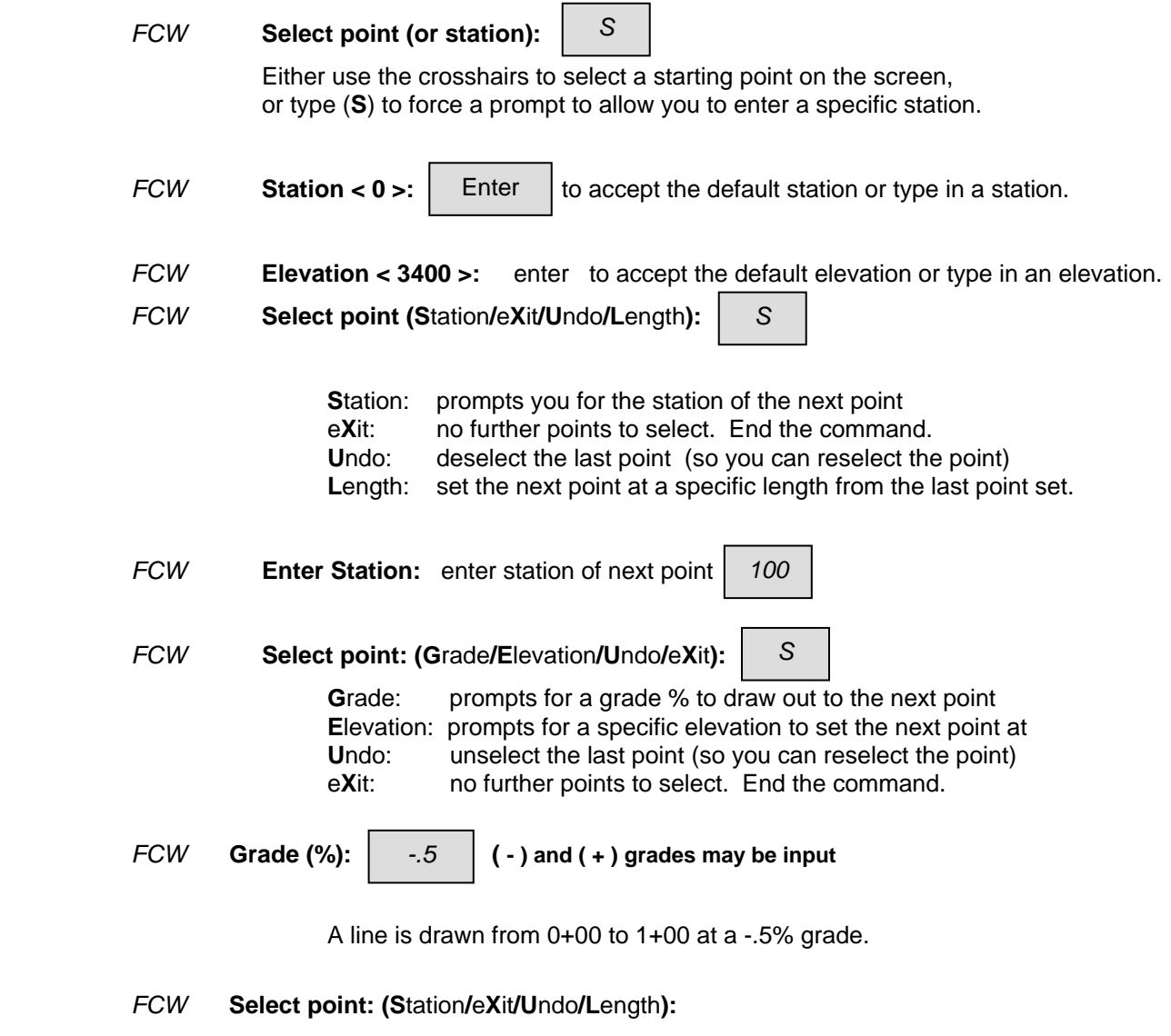

Continue extending the finished grade line from station to station using this method.

Experiment and practice using the grade and length options. The line you are drawing can always be erased and started over.